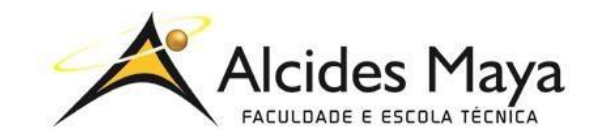

# **FACULDADE E ESCOLA TÉCNICA ALCIDES MAYA**

#### **Curso Técnico em Informática**

Parecer SEC/CEED 007/2016 Rua Dr. Flores 396 - Centro - POA/RS

# **RELATÓRIO FINAL DE ESTÁGIO**

**Secretaria Municipal de Desenvolvimento Econômico**

**Matheus Feyh Machado**

**Porto Alegre/RS Novembro /2019**

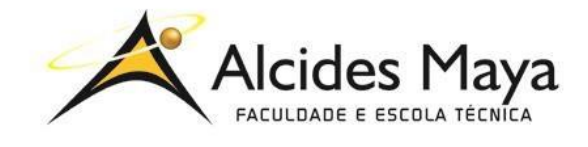

## **FACULDADE E ESCOLA TÉCNICA ALCIDES MAYA**

#### **Curso Técnico em Informática**

Parecer SEC/CEED 007/2016 Rua Dr. Flores 396 - Centro - POA/RS

#### **Matheus Feyh Machado**

## **RELATÓRIO FINAL DE ESTÁGIO**

SecretariaMunicipal de desenvolvimento Econômico

Relatório de Estágio Curricular apresentado à disciplina Estágio Supervisionado do Curso Técnico em Informática da Faculdade e Escola Técnica Alcides Maya, como requisito parcial para obtenção do título de Técnico em Informática.

**Orientador: João Padilha Moreira Direção da Escola Alcides Maya: Devanir Oss-Emer Eizerik Empresa: Secretaria Municipal de Desenvolvimento Econômico Período: 06/02/2019 a 01/11/2019**

> **Porto Alegre/RS Novembro/2019**

**APROVAÇÃO** 

\_\_\_\_\_\_\_\_\_\_\_\_\_\_\_\_\_\_\_\_\_\_\_\_\_\_\_\_\_\_\_\_\_\_\_\_\_ Direção Geral da Escola Alcides Maya

\_\_\_\_\_\_\_\_\_\_\_\_\_\_\_\_\_\_\_\_\_\_\_\_\_\_\_\_\_\_\_\_\_\_\_\_\_ Orientador Estágio

Estagiário

\_\_\_\_\_\_\_\_\_\_\_\_\_\_\_\_\_\_\_\_\_\_\_\_\_\_\_\_\_\_\_\_\_\_\_\_\_

#### **AGRADECIMENTO**

Quero agradecer ao meu Orientador, pela orientação com as dúvidas sobre determinadas tarefas, e compartilhar conhecimento sobre assuntos diversificados, como agir em situações empresariais, meus colegas de classe por sempre me auxiliar com os trabalhos e as tarefas do curso.

# **SUMÁRIO**

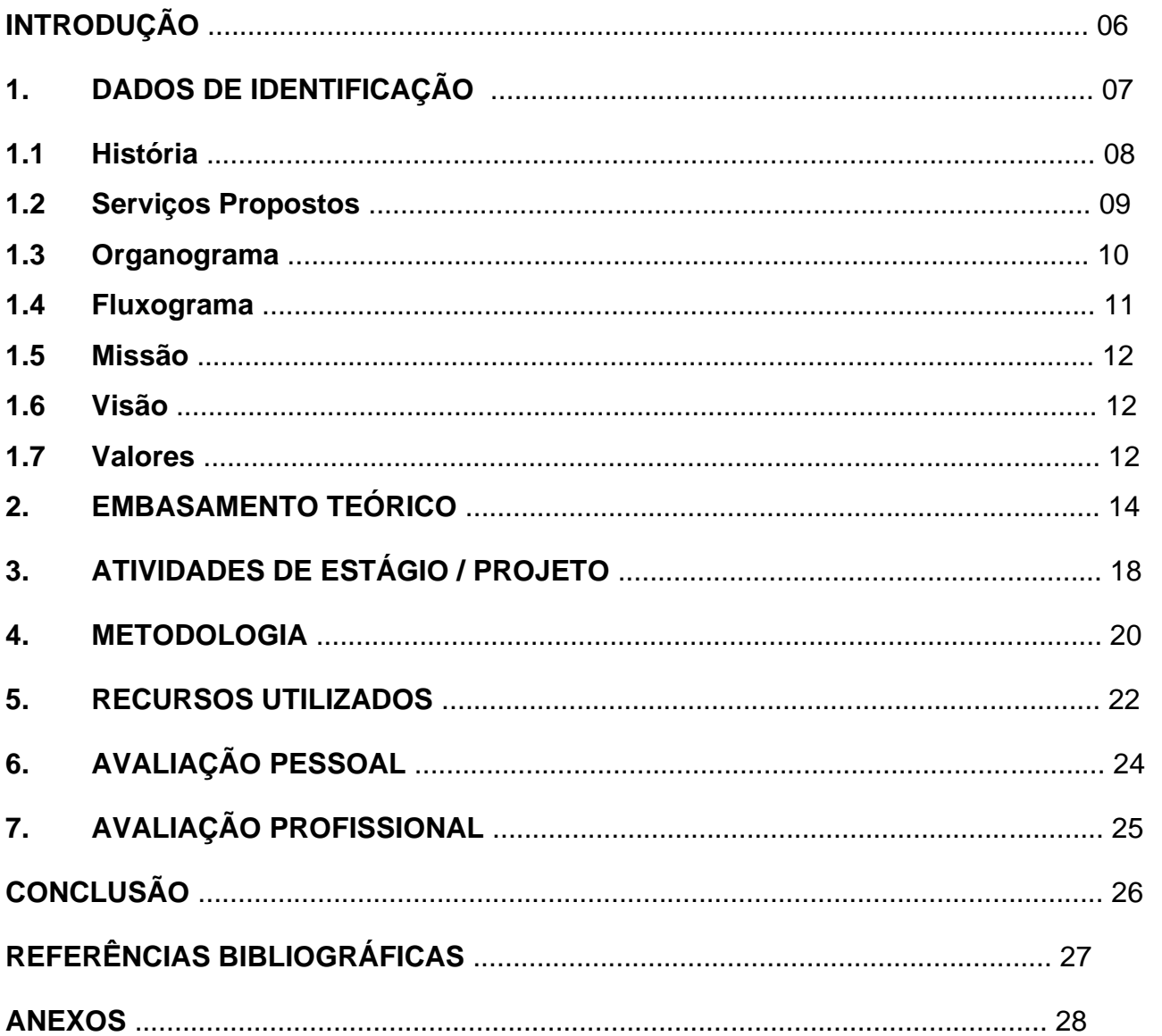

O relatório abaixo apresenta os conhecimento obtidos por parte do curso de Técnico de informático juntamente com a experiência obtida pelo estagio provido pela Secretaria Municipal de Desenvolvimento Econômico (SMDE)

Os conhecimentos obtidos no curso me serviram de grande ajuda para desempenhar meu papel como estagiário na área de suporte podendo assim melhor atender aqueles que dependiam de suporte técnico para desempenhar propriamente sua função na secretaria.

Graças ao estagio pude enfrentar situações adversas que não me seriam possíveis só com o conhecimento técnico quando se esta em "campo" e possível experienciar situações adversas que servem como conhecimento para problemas futuros. Além de me possibilitar contato com diversos profissionais de diversas outras áreas de dentro da TI podendo enriquecer o aprendizado.

#### **Secretaria Municipal de Desenvolvimento Econômico**

Em vista de uma gestão econômica não favorável ao crescimento da cidade nos últimos anos, foi idealizado um órgão público onde todos os critérios para um ambiente favorável ao desenvolvimento econômico fossem criados. E então, da fusão da Secretária Municipal de Indústria e Comércio (SMIC), da Secretaria Municipal de Turismo (SMTUR), da Secretaria Municipal de

Urbanismo (SMURB), EDIFICAPOA, INOVAPOA e PROCON, a mando da nova gestão do governo de Porto Alegre nasceu a SMDE(Secretaria Municipal de Desenvolvimento Econômico )

Figura 01

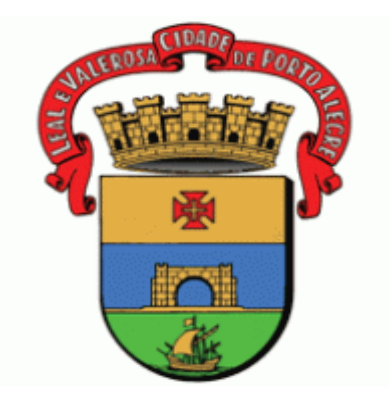

Fonte:**Prefeitura de porto alegre** disponível em:

<http://www2.portoalegre.rs.gov.br/portal\_pmpa\_novo/>. Acesso em: 19 dez. 2019.

 O estágio supervisionado foi realizado na SMDE que é um órgão público da administração centralizada da prefeitura, Julio de Castilho, número 505, Bairro Centro de Porto Alegre/RS. até a data 01/11/2019.

## **1.1 HISTÓRIA**

Junto com as últimas eleições de Porto Alegre, vieram grandes mudanças na gestão da cidade. E uma delas foi à criação da nova secretaria de desenvolvimento econômico, a SMDE. O que antes era dividido em 05 órgãos públicos para desenvolver a cidade e a moldar em um ambiente propício para empreender, investir e expandir a economia, hoje todas as cinco secretarias se fundiram em uma só, com setores representando cada tarefa de sua respectiva alçada e trabalhando juntas.

Figura 02

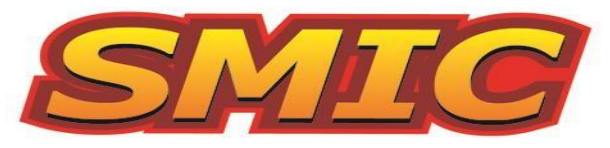

Secretaria Municipal da Produção, Indústria e Comércio

Fonte: **SMIC**. Disponível em: <https://twitter.com/smicprefpoa>. Acesso em: 19 dez. 2019.

Em 17 de julho de 1956 foi criada a SMIC, na época chamada de Secretaria Municipal da Produção e do Abastecimento, recebeu o nome atual em 03 de dezembro de 1975, a partir da validação da Lei 4.062/75 que acabou por aumentar a sua área de influência para o desenvolvimento agropecuário, industrial e comercial.

Para coordenar e acompanhar os processos de licenciamento ambiental e urbano, em 04 de Janeiro de 2017 foi criado o Escritório de Licenciamento

(EdificaPOA), órgão o qual é responsável pela análise, a aprovação e licenciamento de qualquer empreendimento que tenha algum impacto social, urbano ou ambiental na cidade.

Figura:03

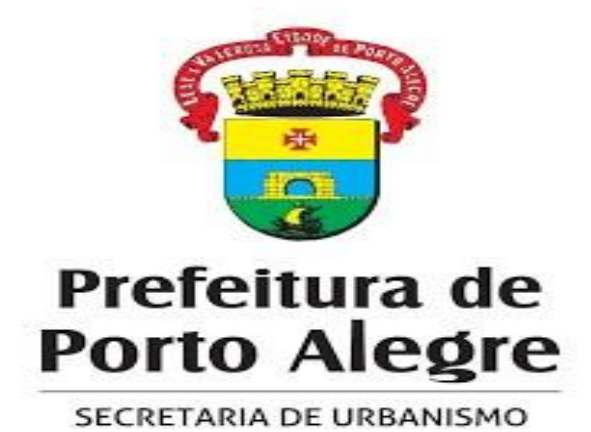

Fonte: **Secretaria Municipal de Urbanismo de Porto Alegre - SMURB.** 2019. Disponível em:

<https://www.engineere.com/BR/Porto-Alegre/1080469061979216/Secretaria-Municipal-de-Urbanismode-Porto-Alegre---SMURB>. Acesso em: 19 dez. 2019

Como sucessora do antigo Gabinete de Inovação e Tecnologia, em 30 de julho de 2009, surge com a implantação do Decreto nº 16.369 é criada a coordenadoria de Inovação (InovaPOA). Que teve como sua missão fazer Porto Alegre estar sempre em busca da melhor interação entre agentes do ramo público para com a sociedade civil, visando o desenvolver da criatividade, da inovação e do empreendedorismo.

E em 03 de Janeiro de 1997, foi criado pela Lei Estadual nº 10.913, com o intuito de orientar os consumidores na busca de uma solução para algum problema em relação ao consumo. Seja para fiscalizar preventivamente os direitos do consumidor e aplicar sanções, facilitar o exercício da cidadania por meio da divulgação dos serviços oferecidos, orientar, receber ou esclarecer o cidadão sobre os seus direitos enquanto consumidores.

#### **1.2 SERVIÇOS PROPOSTOS**

• Traçar, elaborar, executar, copordenar, fiscalizar, articular e controlar as políticas que são voltadas para as áreas do desenvolvimento agropecuário, industrial e comercial, do setor econômico;

• Coordenar e acompanhar os processos de licenciamento ambiental, urbano e de regularização agrária de forma integrada;

• Fortalecer as políticas públicas de turismo;

• Formular, implementar, articular e executar as políticas públicas de impulso à inovação e ao desenvolvimento científico e tecnológico da cidade de Porto Alegre;

• Promover o desenvolvimento urbano envolvendo o controle e o uso do solo, a viabilidade e o impacto de obras e empreendimentos, a aplicação dos instrumentos de regulação do uso do solo e o licenciamento, a manutenção e a vistoria dos projetos de edificação

## **1.2 ORGANOGRAMA**

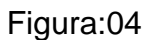

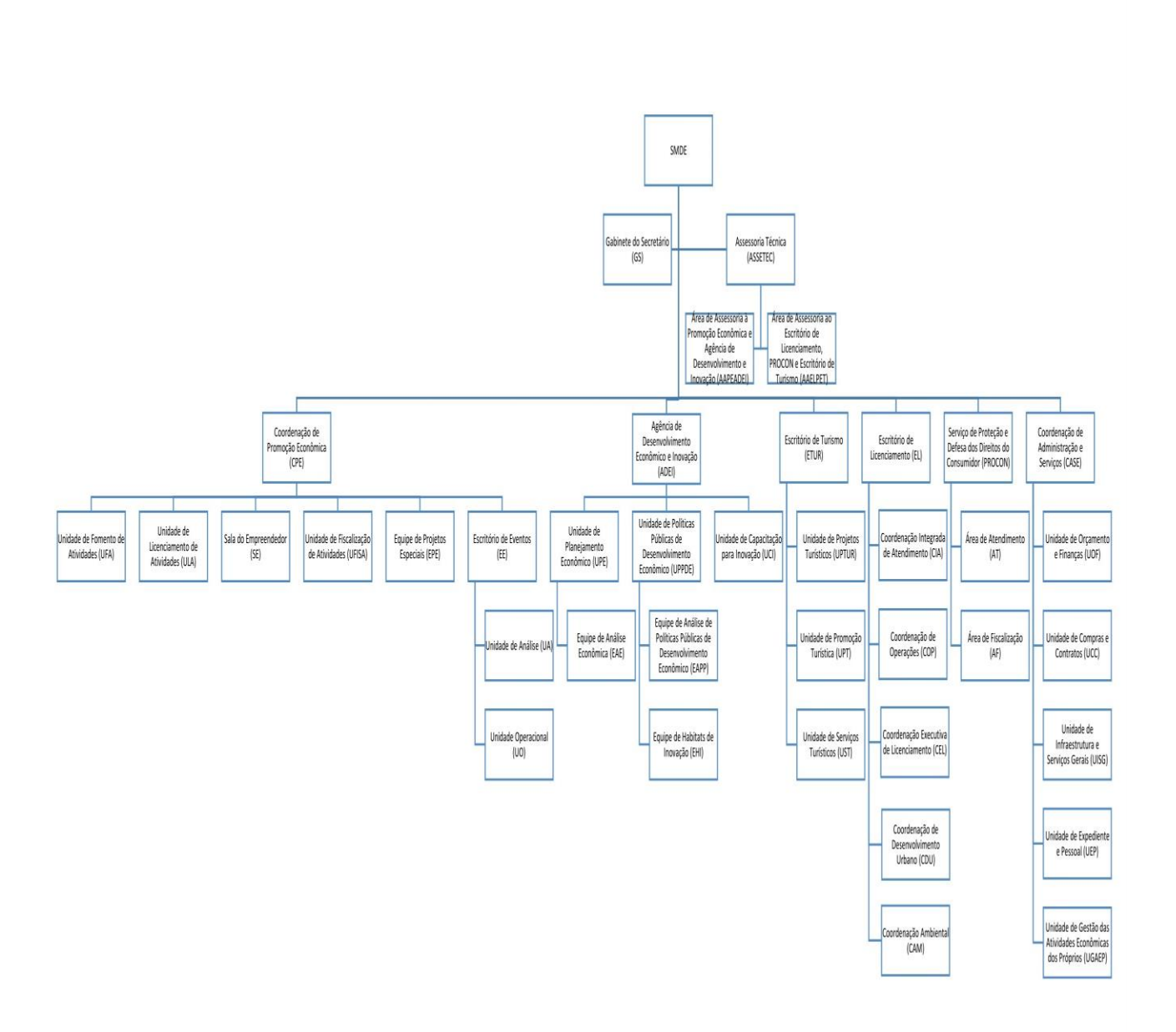

## Fonte:Estrutura.**2019 Disponível**

**em:<http://www2.portoalegre.rs.gov.br/smde/default.php?p\_secao=1384>. Acesso** 

**em: 19 dez. 2019.**

## **1.4 FLUXOGRAMA**

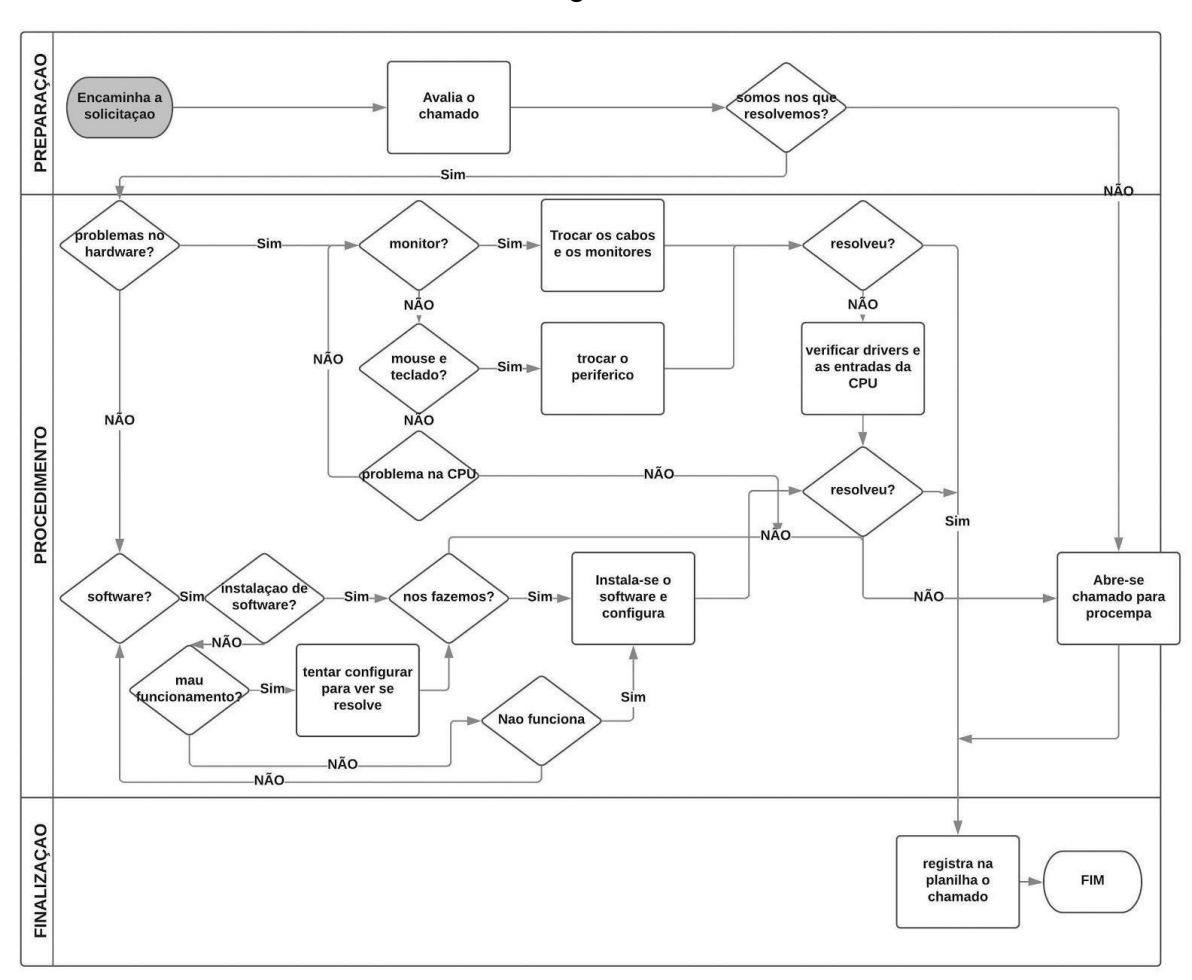

Figura:05

Fonte:Fluxograma criado a partir dos conhecimentos dos estagiarios da SMDE com base nos procedimentos tomados para comprir com nosso trabalho via: <https://www.lucidchart.com/>

## **1.5 MISSÃO**

Tornar o município de Porto Alegre um ambiente favorável ao empreendedorismo, ao investimento, ao turismo em geral e ser um pilar na inovação e crescimento econômico.

#### **1.6 VISÃO**

Desenvolver a economia de Porto Alegre; Atuar com competência nas políticas de Turismo; Cumprimento da Legislação vigente; Atuar e investir em todas as áreas econômicas;

#### **1.7 VALORES**

Educação ao atendimento público; Desenvolvimento econômico; Satisfação ao público; Eficácia no trabalho prestado; Organização na legalização de processos;

#### **2 EMBASAMENTO TEÓRICO**

Por ser relativamente nova, a Secretaria Municipal de Desenvolvimento Econômico ainda não possui muito conteúdo no qual possa ser baseado um relatório dessa magnitude. Muitas das informações que constam aqui foram tiradas por pesquisas e materiais que remontam as antigas secretarias de antigos governos antes da unificaçao de secretarias que hoje e conhecida como SMDE.

Algumas das informações aqui dispostas foram dadas por colegas de trabalho e servidores que já desempenhavam seu trabalho antes mesmo da criação da SMDE, e outras foram retiradas do site da própria Prefeitura de Porto Alegre.

Para a elaboraçao deste projeto foram usados diversos materias sobre hardwares e configuraçoes para poder melhor desempenhar meu trabalho e encrementar o conhecimento tecnico, foram usados materias sobre :

Muito do trabalho que foi feito se dava por redes seja por disponibilizar um computador uma impressora ou qualquer outra ferramenta que seja de interesse dos demais em rede.

> Trabalhar em rede é uma realidade na maioria das empresas, mas utilizar uma impressora para cada estação de trabalho é simplesmente inviável. Da mesma forma, em residências com mais de um computador, não é necessário — muito menos barato — que você compre um equipamento desse para cada computador da casa. Se todos os PCs estiverem ligados em rede (independente de terem internet ou não), você pode utilizar a mesma impressora em todos eles. (DANILO AMOROSO, 10/08/2011)

Para Danilo Amoroso escritor do site Tecmundo, o trabalho em rede e uma ferramenta essencial para as empresas poderem melhor usar seus recursos de forma eficiente, uma delas e o compartilhamento de dispositivos em rede como a impressora que com certeza e mais barato compartilhar uma impressora com vários computadores que comprar uma impressora para cada além de inviável. Danilo Amoroso (10/08/2011)

Mas antes mesmo de compartilharmos algo em rede temos que configura-la e passar os cabos de rede de forma correta para assim termos a conexão com outros computadores da rede local e da internet. Alguns conhecimentos são necessários quando falamos de cabeamento como se e passado os cabos qual o padrão de crimpagem que foi usado tudo isto para possibilita o melhor fluxo de dados.

Hoje todos estamos conectados pela internet uma grande rede de computadores todos conectados por cabos de rede, que são um quesito essencial para seu funcionamento e existência, para seu funcionamento perfeito são necessários alguns cuidados com sua organização e sua disposição ao longo do percurso. para que não haja fios quebrados dentro do cabo não o dobrando excessivamente, cuidando o padrão de crimpamento para assim não acabar diminuindo a velocidade em que os dados são transmitidos de um computador para outro causando lentidão na rede. (GIGA SECURITY, 2019)

> Hoje em dia, é bem comum que existam redes de computadores e não somente em grandes organizações, onde a rede pode ser composta por uma grande quantidade de computadores, mas também em residências, em que pode existir uma rede de apenas duas máquinas, por exemplo. Os cabos são um quesito fundamental para seu funcionamento, afinal, eles são os grandes responsáveis pela transmissão de dados. Ainda, são extremamente importantes pela qualidade da conexão. Uma conexão Wi-Fi geralmente é mais lenta, podendo receber mais interferências do que uma conexão cabeada, pois, nesta, é possível contar com uma maior confiabilidade e velocidade na transmissão dos dados e com uma perda menor de pacotes. Por essa relevância, é preciso ter uma atenção especial para que os cabos estejam corretamente organizados, e é fundamental também saber como organizar cabos. Para isso, deve-se cuidar de alguns fatores, que vão desde o tamanho máximo que tais cabos podem ter até a forma como seus plugues vão ser crimpados. (GIGA SECURITY, 2019)

Quando já estamos conectados a internet ou uma rede local da empresa resta somente compartilhar os arquivos para que possam ser acessados remotamente nas respectivas estações de trabalho, como descrito na matéria de Controle Net e muito simples. O Windows com suas ferramentas de compartilhamento próprias facilita o processo bastando estar em rede e compartilhar a pasta fazendo isto a pasta já esta visível para os outros computadores faltando só mapeá-la para o acesso. Controle Net (2019)

> Essa opção permite o compartilhamento de uma pasta com "todos", liberando assim o acesso do conteúdo escolhido para que qualquer

computador conectado à rede local. Isso significa permitir que dados sejam acessados, modificados ou apagados por qualquer usuário, sem haja nenhum tipo restrição, controle ou proteção das ações realizadas. Depois de fazer a seleção, clique em "compartilhar". Após clicar em compartilhar, o Windows levará alguns instantes para configurar a pasta que será compartilhada, tornando esse conteúdo acessível para outros computadores da rede. Feito isso bastará apenas procurar o nome do computador que está compartilhando a pasta ou arquivo diretamente na seção "rede" do outro(s) computador(es) da rede local que precisa(m) acessar as informações.

Lidar com computadores e sempre uma surpresa pois sempre que se pensa que não tem mais nada errado e ai que você se surpreende por algum tipo de erro ou algum outro problema que surge do nada tipo uma tela azul.

Como escrito na matéria redigida por Karla Soares sobre tela azul muitas delas se dão por problemas no HD e na memoria RAM, que com o passar do tempo acumula poeira assim interferindo no seu funcionamento e dos componentes dela dependentes. Já o HD acontece erro em suas partições só podendo ser concertado com a ferramenta do Windows de correção automática que procura setores defeituosos e os recupera se possível. Karla Soares (2014)

> Verifique o disco rígido e a memória do computador, já que alguns erros podem ser causados por estes dispositivos. Para verificar a situação do disco rígido vá em Iniciar, e depois em "Computador". Com o botão direito do mouse clique na unidade a ser verificada e depois em Propriedades. Escolha a guia ferramentas, verificação de erros e clique em "Verificar Agora". Para a correção automática selecione "Corrigir erros do sistema de arquivos automaticamente". Para verificação completa, selecione "Procurar setores defeituosos e tentar recuperá-los". Serão localizados e reparados erros físicos na unidade. A etapa demora um pouco para ser concluída. Tenha paciência. (KARLA SOARES, 2014)

Outro recurso muito usado quando o computador da algum problema que não tenha muita certeza o que o causa e a formatação.

Como Netsupport relata a formatação e um recurso usado quando o computador esta muito lento ou parando de funcionar seja por execução de programas em segundo plano tornando o computador próximo do inutilizável ou o sistema ter parado de funcionar por algum outro motivo como corrompi mento do sistema operacional. Alternativa recorrente e a restauração do sistema que e um mecanismo do Windows que a cada novo programa instalado ele cria um ponto de restauração antes do programa ser instalado que caso ocorra algum problema. Netsupport (2019)

> Na prática, estes dois conceitos são bastante diferentes um do outro. Cada um deles é indicado para casos diferentes. Formatar um computador implica em apagar totalmente o seu conteúdo, sendo necessário reinstalar seu sistema operacional do zero. Imagens, fotos e documentos são eliminados, e não podem ser recuperados novamente. A formatação é um último recurso para solucionar os problemas dos computadores, caso nenhuma outra ação seja capaz de resolvê-lo. Principalmente em caso de computadores que já possuem mais tempo de uso. O usuário também pode optar apenas por restaurar o computador. Essa é uma decisão menos radical, antes de pensar em formatar a máquina. Nessa situação, o sistema operacional voltará as configurações de fábrica iniciais e os arquivos armazenados no dispositivo serão mantidos. A restauração é indicada para máquinas com até 2 anos, que ainda estão em plena condição de uso. Essa é uma forma de fazer uma "limpeza", que deixará o seu computador mais ágil novamente. (NETSUPPORT, 2019)

Como estamos falando de conexões e como a internet facilita ou possibilita de forma mais fácil a telefonia não podia ficar de fora sendo mais uma das beneficiadas com o VOIP (Voice Over Internet Protocol) que usa as conexões de rede para fazer as ligações

> O Telefone IP é um aparelho já integrado com a tecnologia Voip, ele permite ao usuário fazer e receber ligações, conferências, transferências de chamadas, com excelente qualidade de voz. É ideal para quem busca as vantagens da tecnologia Voip com a simplicidade do telefone convencional. Seus recursos e funções podem variar de acordo com o modelo e seus fabricantes. É conectado direto à rede de internet, e se parece com um aparelho convencional, mas utiliza entradas RJ-45, os mesmos das placas

de rede de computadores, em vez do padrão telefônico RJ-11. Voipdobrasil (2018)

Como explicado por Voipdobrasil muitas empresas estão optando por telefones VOIP assim diminuindo seus gastos com telefonia já que a tecnologia VOIP funciona unicamente com a internet padrão e só conectar o cabo de rede há parte de traz do telefone configurar e sair usando muitas das companhias começaram a optar por este tipo de aparelho pela infraestrutura necessária e sua fácil aplicação já que o mesmo se parece com um telefone convencional so que ao invés de usar o padrão telefônico RJ11 ele usa o convencional de cabos de rede RJ-45. **:** (VOIPDOBRASIL, 2018)

.

#### **3 ATIVIDADES DE ESTÁGIO / PROJETO**

As atividades desenvolvidas durante o período de estágio consistiram em:

• Retirar dúvidas sobre o uso de determinado software.

Por contato telefônico ou presencial, foi retiradas dúvidas sobre a utilização de softwares vinculados ao trabalho de cada setor da empresa, seja sobre o uso ou propósito para o qual foi criado.

• Apoio aos Sistemas utilizados pela Prefeitura aos Servidores.

A Prefeitura é movida por Sistemas que interligam a população com a Prefeitura como o Sistema Expediente, DMWeb, assim como existem sistemas que interagem entre os Setores da Prefeitura como SEI, Orquestra, LCA, Ronda ou até mesmo sistema que são utilizados dentro do próprio setor como mecanismo de deixar dados salvos com segurança como o Next Cloud. Então vamos conferir como funciona e o que devemos fazer para resolver caso for necessário.

• Instalação de impressoras.

Em um ambiente onde é necessário o porte de formulários e processos físicos, a impressora é amplamente utilizada, e é competência do setor de TI fazer as instalações necessárias e a manutenção de todo o maquinário necessário.

• Configuração de rede.

A SMDE funciona com uma rede privada, onde é interligada todas as secretarias da Prefeitura. A criação e manutenção geral é realizada pela empresa terceirizada, mas configurações menores são feitas pela TI de cada secretaria.

• Instalação e configuração de computadores.

Em uma empresa grande é comum computadores apresentarem defeitos ou serem substituídas por máquinas modernas, toda a troca e configuração necessária para os usuários são supervisionadas e realizadas pelo setor de TI.

• Abertura de chamado para a PROCEMPA.

Em vista de problemas onde é necessária a substituição de hardwares estragados ou obsoletos, e problemas com o sistema operacional utilizado, são realizadas aberturas de chamados pela plataforma ASM, criada pela PROCEMPA (Empresa terceirizada), para solicitar visita técnica especializada.

• Manutenção de almoxarifado.

19

Catalogação dos equipamentos de TI que se encontravam em estoque em nosso setor, nos pegamos todos os dados que tem relevância e os colocamos em uma planilha para consulta sempre que nescessário.

• Geração de indicadores.

Sempre que o mês se iniciava era retirados graficos da planilha de chamados para averiguar o andamento do serviço, demanda, dias mais conturbados, setores com maior demanda etc...

#### **4 METODOLOGIA**

#### **Programas utilizados***:*

• **Pacote Office:** A Planilha de Chamados é uma planilha no qual anotamos todas as tarefas concluídas ou que estejam em andamento. Os chamados são normalmente feitos via email, seja o e-mail pessoal ou para o grupo da \_SMDE - Suporte e por telefone. Após receber a tarefa, anotar na Planilha

• **Plataforma ASM:** É um mecanismo disponibilizado pela PROCEMPA, para filtrar os problemas de cada órgão da Prefeitura, onde os membros da TI de cada secretaria classificam determinado problema e mandam para a empresa terceirizada, que após receber a demanda envia um técnico especializado no problema descrito previamente.

• **Sistema SEI: S**istema **E**letrônico de **I**nformações, utilizado para encaminhamento de processos administrativos e tramitação de Expedientes Únicos.

• **Nextcloud** - Uma ferramenta de armazenamento em nuvem assim como a do google drive, mas esta é terceirizada da Procempa para uso interno das secretarias.

• **Microsoft Outlook:** A Prefeitura disponibiliza uma licença do Microsoft Office para cada computador utilizado pelos funcionários, que é um software utilizado para enviar e receber e-mails. É criado ainda um e-mail corporativo para facilitar o compartilhamento tanto de arquivos quanto de informações, fazer pedidos para criar login, ou de problemas relacionados a área da informática, parcerias e tirar dúvidas.

#### **Atividades realizadas***:*

• A maior parte dos problemas nos e informado por telefone, e para isso cada funcionário possui um ramal em sua mesa, onde os funcionários da empresa ligam relatando o problema encontrado, e a partir dessas informações é enviado alguém para verificar o ocorrido e caso nescessário a abertura de um chamado.

na

SMDE. É alertado o problema pelos usuários e então o estagiário é enviado para julgar se é necessária a abertura de chamado, ou é possível resolver de imediato para o bom desenvolver das atividades da secretaria.

• Em uma empresa grande como a SMDE o fluxo de saída e entrada de funcionários é bem grande e frequentemente é pedida a criação e exclusão de contas de funcionários, além de configurar, trocar e instalar computadores.

• Instalação de software: Averiguar o software se for de graça é passível de instalação caso seja pago averiguar se há licença em posse do estado para instalação e se não tiver, infelizmente não terá acesso a não ser que seja comprado pelo solicitante.

• Gerenciamento de dados atualizações sobre os dados das maquinas aonde se localizam na secretaria para aonde são deslocadas aonde estão IP,nome do computador e Patrimônio

• Atendimento ao público, muitas vezes há ligações externas para a secretaria para retirada de dúvidas, nosso trabalho e se possivel responder as duvidas e caso não seja de nossa competencia passar ao setor responsável.

## **5 RECURSOS UTILIZADOS**

Em vista da variabilidade de funções realizadas, foi utilizado para a realização das atividades as seguintes:

- Chave de Fenda
- Cabo de Rede
- Cabo de Força
- Cabo de Vídeo
- Testador de cabo de rede
- Computador
- Impressora
- Plataforma ASM
- Pacote Office
- Crimpador
- RJ45

• Alicate

- Pasta Térmica
- Borracha
- Telefone
- Cabo USB
- Filtro de linha
- Pen Drive
- •Projetor
- •Limpador de componentes
- •Editor de imagem

# **6. AVALIAÇÃO PESSOAL**

Desde o ensino médio já fazia estágio em órgãos públicos, já com alguma experiência com estágios tenho a dizer que este agregou bastante a experiência profissional na área possibilitando o aprendizado em novas áreas e novos conhecimentos na área de TI.

Prestando suporte para a secretaria foi me possibilitado o conhecimento de vários profissionais das mais diversas áreas, possibilitando intercâmbio de conhecimento e muito aprendizado da minha parte,foi possibilitado aprimorar meus conhecimentos sobre a área de TI e suas subdivisões.

## **7 AVALIAÇÃO PROFISSIONAL**

 Durante o tempo do meu estágio as competências que adquiri foram diversas na área de suporte, isso me impossibilitou de pôr em prática o conhecimento adquirido no curso, tudo foi aproveitado e aprimorado no decorrer do tempo.

Inúmeras competências me foram concedidas foi possível ter um aprendizado mais aprofundado em muitas áreas desde redes ate infraestruturas, dentre essas poderia citar: aplicação de domínio em computadores de rede, instalação e compartilhamento de equipamentos em rede, instalação de infraestrutura etc...

Fora da área de TI foi atribuído a mim e minha unidade trabalhos de gestão como rotinas de verificações, atualizações de gráficos de atendimentos, gerenciamento de materiais e manutenção do almoxarifado.

O estágio é um momento único para o aprendizado de um acadêmico, é onde o estagiário aprende como pôr em prática seus conhecimentos, buscando saber mais com pessoas qualificadas, aprendendo a se portar em meio a pressão de função estabelecida, pressão em reuniões para apresentações de projetos, respostas rápidas para questões que surgem em momentos repentinos e situações inesperadas para se lidar, em meio a pressão e comum algumas pessoas perderem a compostura saber lidar com elas e deixa o usuário satisfeito é uma tarefa árdua mas se bem executada ambas as partes saem satisfeitas..

Por meio do estágio pude vivenciar diversas situações em que me serviram de aprendizado, assim como experiência, na minha vida como um profissional de Informática, como em quesito pessoal, me provendo de confiança para concluir os trabalhos requeridos e dinâmicos para a realização do que me é esperado.

# **REFERÊNCIAS BIBLIOGRÁFICAS**

•CONTROLE NET. **Como compartilhar uma pasta ou arquivo via rede local.** 2019. Disponível em: <https://www.controle.net/faq/como-compartilhar-pastas-arquivosviarede>. Acesso em: 20 dez. 2019.

•DANILO AMOROSO. **Como compartilhar sua impressora na rede.** 10/08/2011. Disponível em: <https://www.tecmundo.com.br/hardware/1070-como-compartilharsuaimpressora-na-rede-video-.htm>. Acesso em: 22 dez. 2019.

•GIGA SECURITY. **Passo a passo: saiba como crimpar um cabo de rede.** 2019. Disponível em: <https://blog.gigasecurity.com.br/como-crimpar-um-cabo/>. Acesso em: 22 dez. 2019.

•KARLA SOARES. **O que é a tela azul do Windows e como resolver problemas de travamento:** Verifique HD e memória do PC. 2014. Disponível em: <https://www.techtudo.com.br/dicas-e-tutoriais/noticia/2014/03/o-que-e-tela-azuldowindows-e-como-resolver-problemas-de-travamento.html>. Acesso em: 18 dez. 2019.

•NETSUPPORT. **Quando é preciso formatar o computador?** Disponível em: <https://netsupport.com.br/blog/quando-e-preciso-formatar-o-computador/>. Acesso em: 17 dez. 2019.

**•PORTO ALEGRE. FRANCISCO BELLANCA. .** Porto Alegre terá plantio de 4,7 mil árvores em formato inédito. **2019. Disponível em: <http://www2.portoalegre.rs.gov.br/portal\_pmpa\_novo/>. Acesso em: 19 dez. 2019.** 

**•PORTO ALEGRE. SECRETARIA MUNICIPAL DE URBANISMO. (Org.).** Secretaria Municipal de Urbanismo de Porto Alegre - SMURB. **2019. Disponível em: <https://www.engineere.com/BR/Porto-Alegre/1080469061979216/SecretariaMunicipal-de-Urbanismo-de-Porto-Alegre--- SMURB>. Acesso em: 19 dez. 2019.** 

• Secretaria Municipal de Desenvolvimento Econômico. **Convênio integra Sala do Empreendedor com a Junta Comercial.** Disponível em:

<http://www2.portoalegre.rs.gov.br/smde/>. Acesso em: 18 dez. 2019.

**•Secretaria Municipal de Desenvolvimento Economico (Org.).** Estrutura. **2019. Disponível em:** 

**<http://www2.portoalegre.rs.gov.br/smde/default.php?p\_secao=1384>. Acesso em: 19 dez. 2019.**

• SMIC. **Linha da Pequena Empresa atende no bairro Rubem Berta.** 2013. Disponível em: <https://twitter.com/smicprefpoa>. Acesso em: 19 dez. 2019.

•VOIPDOBRASIL. **Voip: O que é e Como Usar?** 2018. Disponível em: <https://www.voipdobrasil.com.br/blog/voip-o-que-e-como-usar/#>. Acesso em: 19 dez. 2019.

# **DECLARAÇÃO**

**A Secretaria Municipal de Desenvolvimento Econômico** declara que o estagiário **Matheus Feyh Machado**, RG \_\_\_\_\_\_\_\_\_\_\_\_\_\_\_, realizou estágio curricular no Setor de TI, no período de 24/03/2019 à 01/11/2019, cumprindo carga horária diária de 06 (seis) horas e carga horária total superior a 400 (quatrocentas) horas.

 **Atividades desempenhadas**: atendimento a servidores públicos e estagiários nas competências de informática, apoio a suporte de máquinas, de rede, apoio administrativo e organizacional e auxilio no esclarecimento de dúvidas nas disciplinas ministradas no Curso Técnico em Informática.

**Avaliação**: Satisfatória ( ) Não Satisfatória ( )

Porto Alegre, 01 de Novembro de 2019.

**Secretaria Municipal de Desenvolvimento Econômico**  Douglas Mello Ferreira

\_\_\_\_\_\_\_\_\_\_\_\_\_\_\_\_\_\_\_\_\_\_\_\_\_\_\_\_\_\_\_\_\_\_\_\_\_\_\_\_

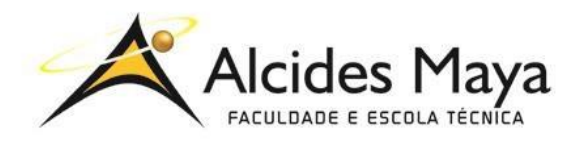

## **FACULDADE E ESCOLA TÉCNICA ALCIDES MAYA**

#### **Curso Técnico em Informática**

Parecer SEC/CEED 007/2016 Rua Dr. Flores 396 - Centro - POA/RS

#### **Ficha de Avaliação**

Nome do estagiário(a):

## **Orientação para o preenchimento desta ficha:**

- 1- Ler atentamente cada item e atribuir uma nota de 1 a 5.
- 2- Cientificar o (a) estagiário (a) das notas atribuídas, assinando a ficha juntamente com o (a) estagiário (a).
- 3- Entregar esta ficha para o (a) estagiário (a).

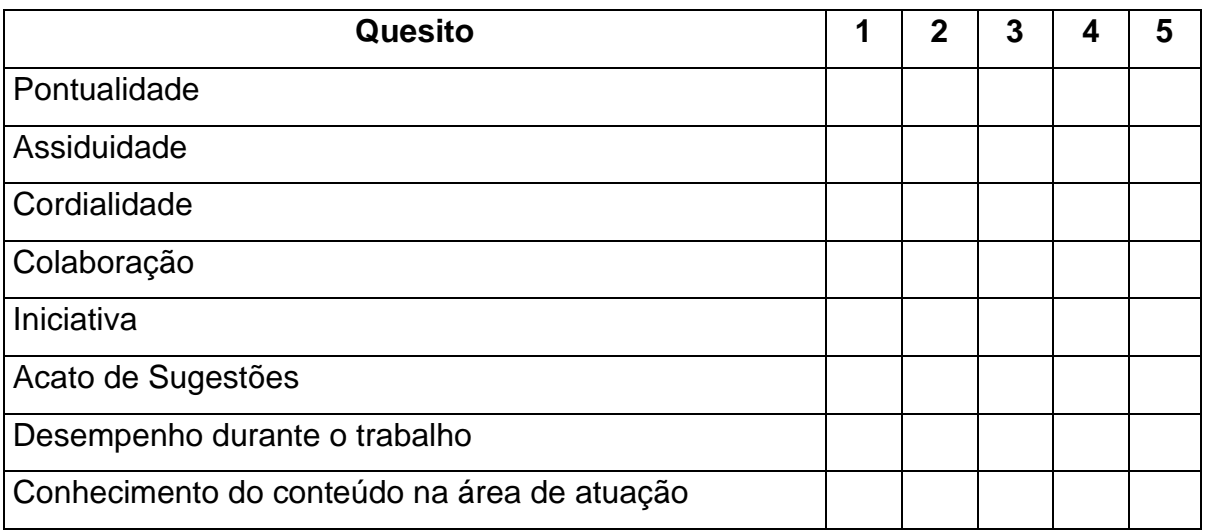

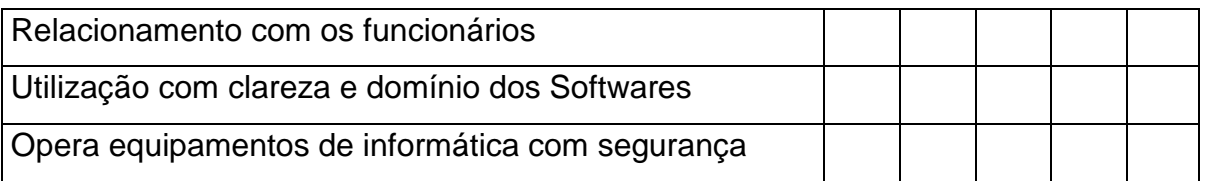

Você aceitaria o (a) estagiário (a) como profissional atuando em sua empresa?

# Carimbo e Assinatura da Empresa **Para uso da Escola**

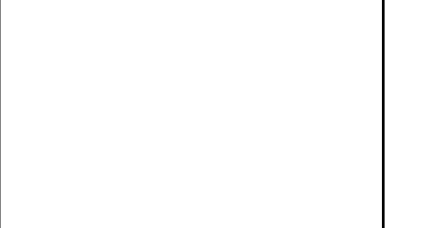